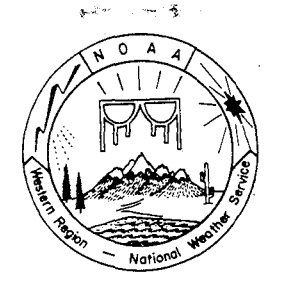

## WESTERN REGION TECHNICAL ATTACHMENT  $NO. 87-24$ July 21, 1987

## USING PMOD SOFTWARE TO REDUCE AFOS GRAPHICS FOR SWIS

The flexible PMOD software package offers many options to the user. In addition to using PMOD.sv to plot surface and upper air data, the program HCOPY.sv can be used to extract user-defined windows from AFOS graphics. An excellent example of using HCOPY to produce a single 4-panel AFOS graphic is illustrated in Programming Tip No. 41 in the May 1987 issue of the "Quarterly Computer Report". More recently, HCOPY can be used to alleviate an AFOS graphics transformation problem associated with SWIS.

AFOS graphics can be transmitted to SWIS where they are transformed to an appropriate projection for overlay on satellite imagery. Unfortunately, it has been found that some graphics, including products from the NGM and MRF, occasionally are too large for SWIS to transform. However, in most cases, only a portion of the graphic is needed for the satellite image overlay. An application of HCOPY can be used to eliminate 1/2 of the North American and Northern Hemisphere graphics before transmitting to SWIS.

This process is accomplished by using a variation of the parameter files (PF) as detailed in the above-referenced programming tip. Three examples of using HCOPY to reduce an AFOS graphic are shown in Figures 1-3. In panel (a) in each of the figures, parameter files and macros necessary to make the transformation are given, followed by (b-d), the two step process to reduce and then shift the graphic to the proper perspective.

More information on the PMOD software package can be obtained from the following references.

- 1. NOAA, 1983: PMOD Plotting Systems for AFOS, AOD CP83-1.
- 2. NOAA, 1983: Use of Programs and Files in the PMOD Software Package. Western Region AIMTEC 45.
- 3. Universal Graphics Generator (UGG) Library document written by Roger Davis (SOC) and distributed with previous software mailings.

## Parameter Files

0 0

0 0

 $\overline{0}$ 

100

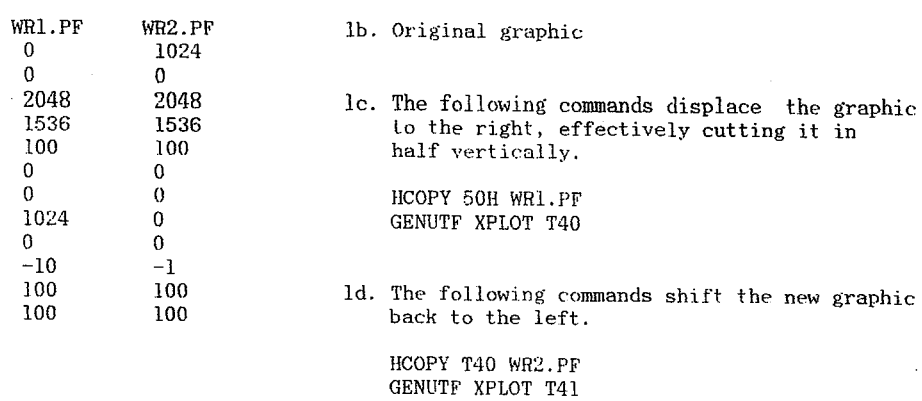

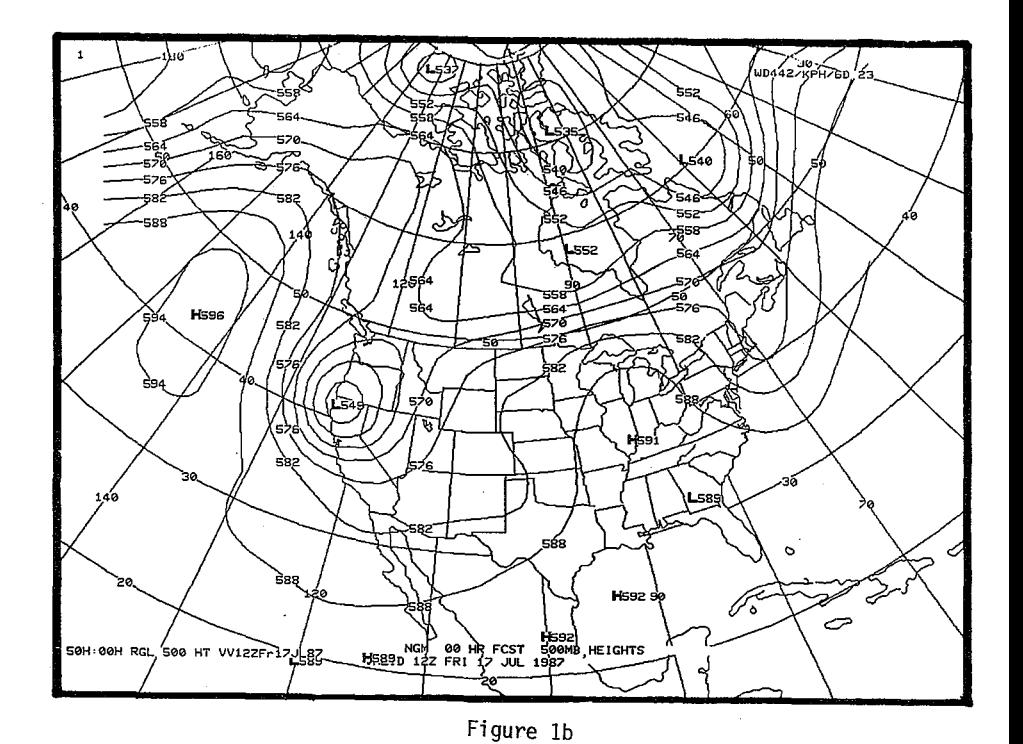

Figure la

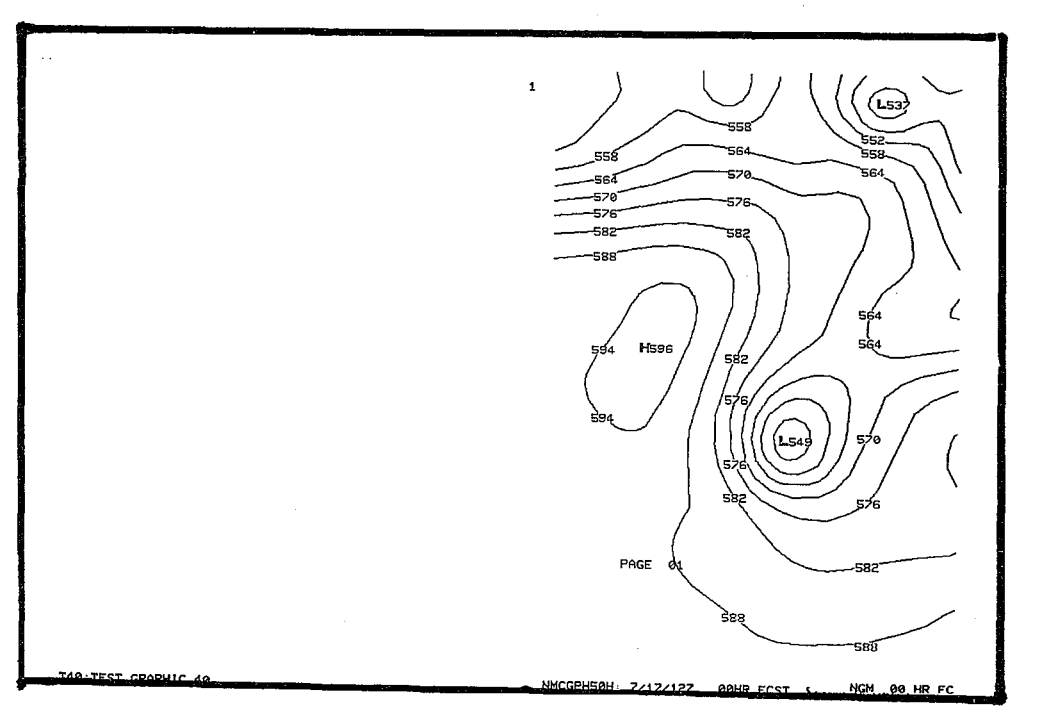

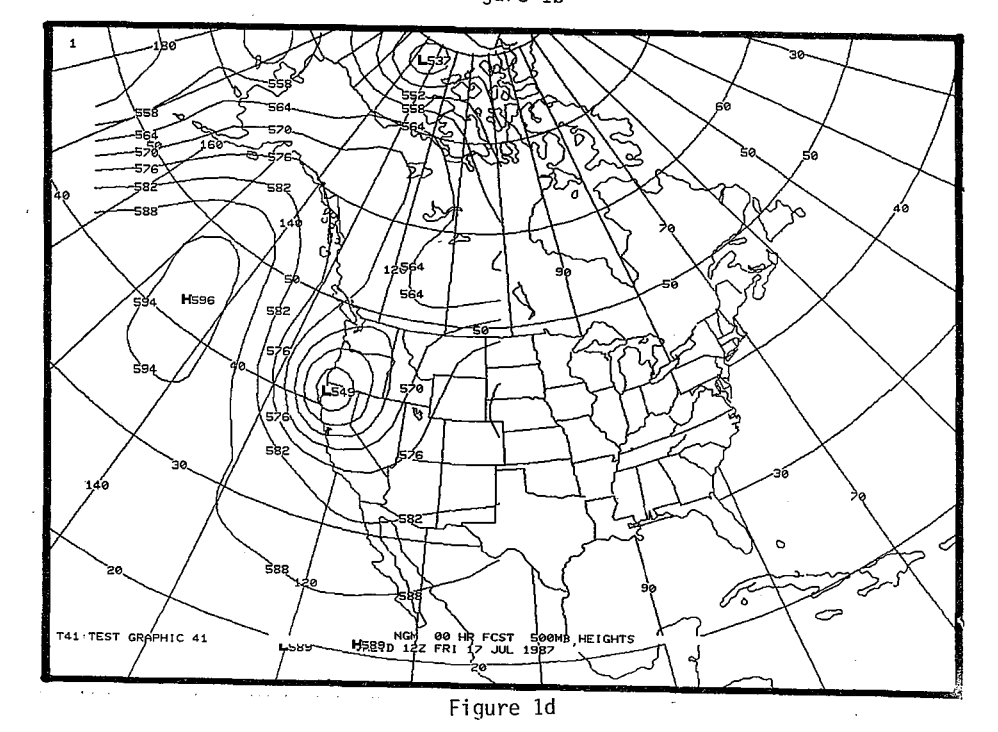

Figure lc

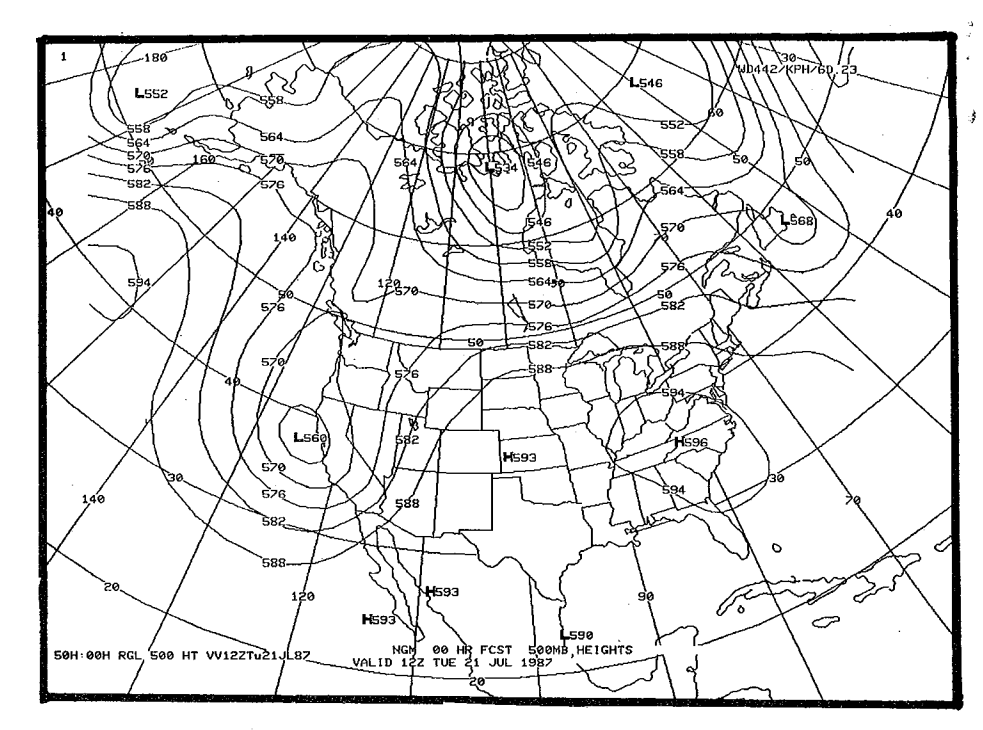

Figure 2b

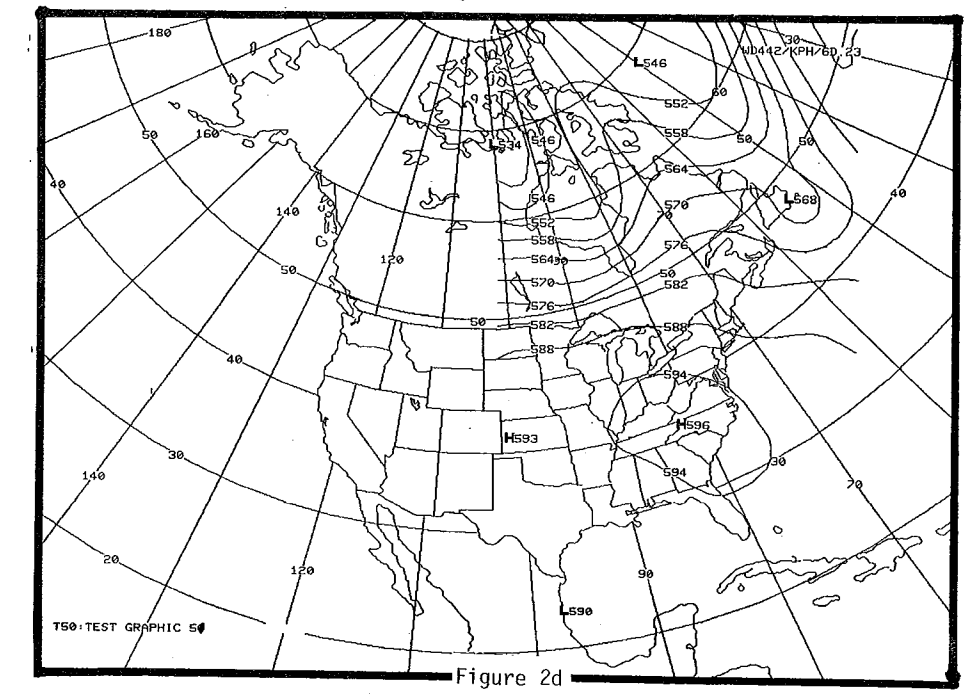

## Parameter Files  $ER2$  PF lb. Original graphic  $\text{ER1.PF}$ 1024  $\bf{0}$  $\bf{0}$  $\mathbf{0}$ lc. The following commands displace the graphic 2048 2048 to the left, effectively cutting it in 1536 1536  $100$ half vertically. 100  $\bf{0}$  $\theta$  $\mathbf{0}$ HCOPY 50H ER1.PF  $\mathbf{0}$ 1024 GENUTF XPLOT T50  $\Omega$  $\mathbf{0}$  $\mathbf 0$  $-1$  $-10$  $10\phi$ ld. The following commands shift the new graphic 100  $10<sub>0</sub>$ 100 back to the right. HCOPY T50 ER2.PF GENUTF XPLOT T51 Figure 2a

κьн\βύ ξ: **L**S46 **534** 54<sup>6</sup> 1.568 52 ---552  $-$ -558-576  $-564$  $-570$ 594 **H**596 **H593 L**590 <u> 150 TEST GRAPHIC 50</u> Figure 2c

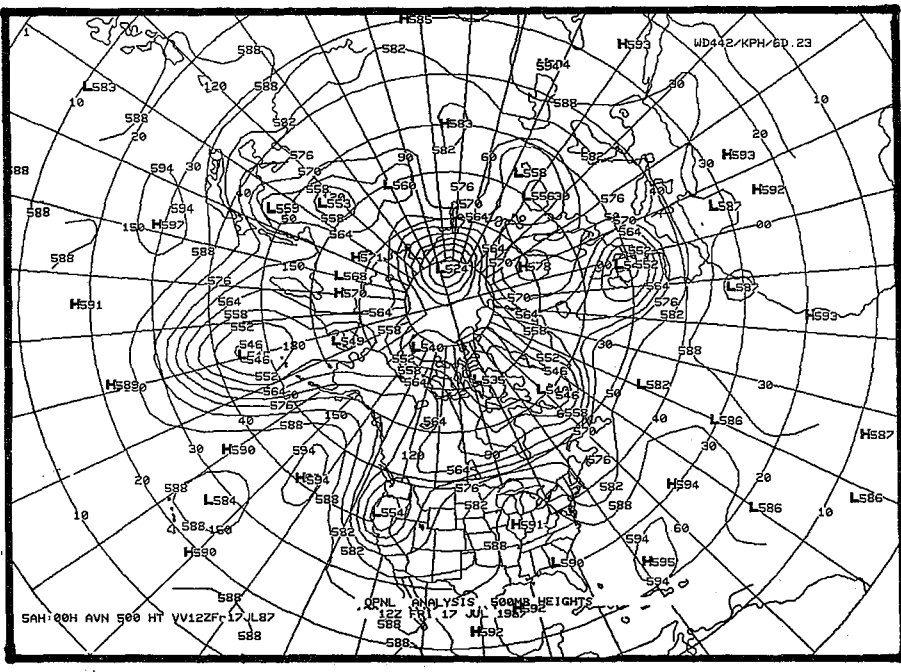

Figure 3b

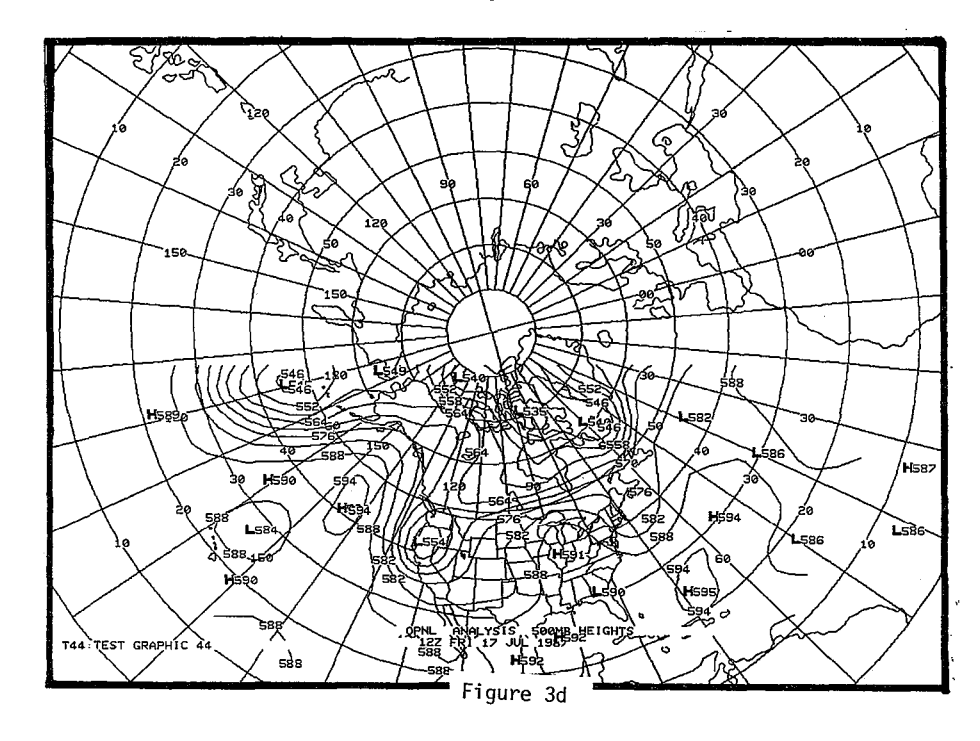

Parameter Files WHl.PF 0 WH2.PF 0

 $\begin{matrix}0&&&0\0&&&&0\end{matrix}$  $\begin{matrix} 0&\quad&0\\ 0&\quad&0 \end{matrix}$ 

 $\bf{0}$ 0

-1 100 100

lb. Original graphic

lc. The following commands displace the graphic vertically, effectively cutting it in half horizontally.

HCOPY 5AH WHl.PF GENUTF XPLOT T43

ld. The following commands shift the new graphic back down one half screen.

HCOPY T43 WH2.PF GENUTF XPLOT T44

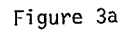

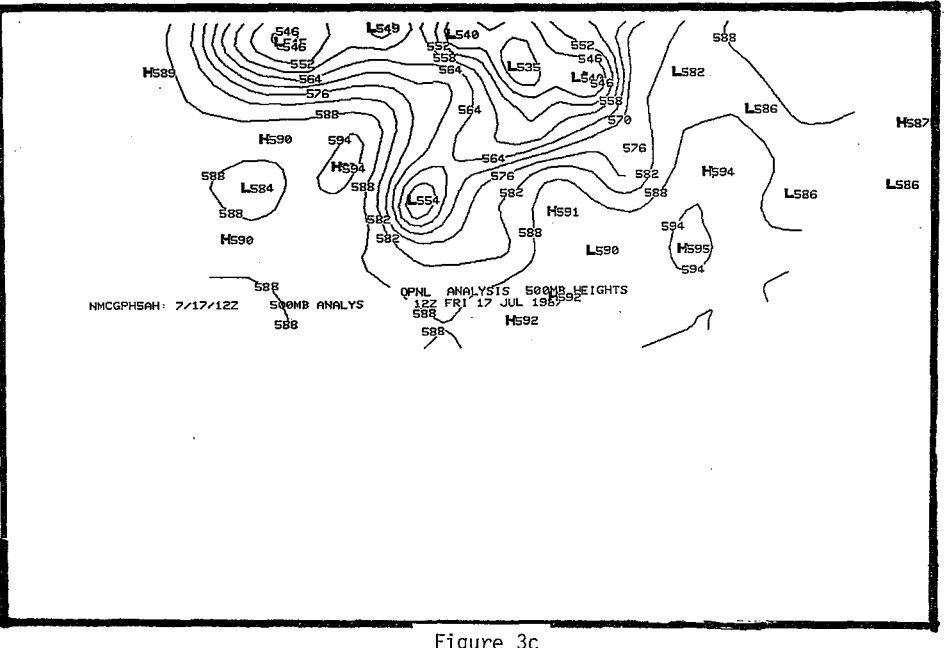

Figure 3c